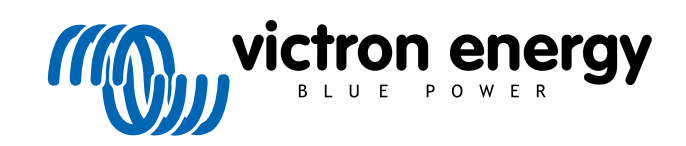

ESPAÑOL

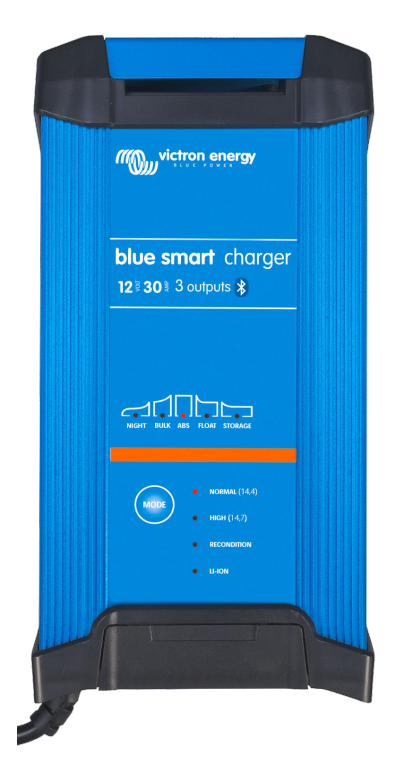

# **Cargador Blue Smart IP22**

12 V - 15/20/30 A | 24 - 8/12/16 A | 230/240 VCA

Rev. 03 09/2021

# Tabla de contenidos

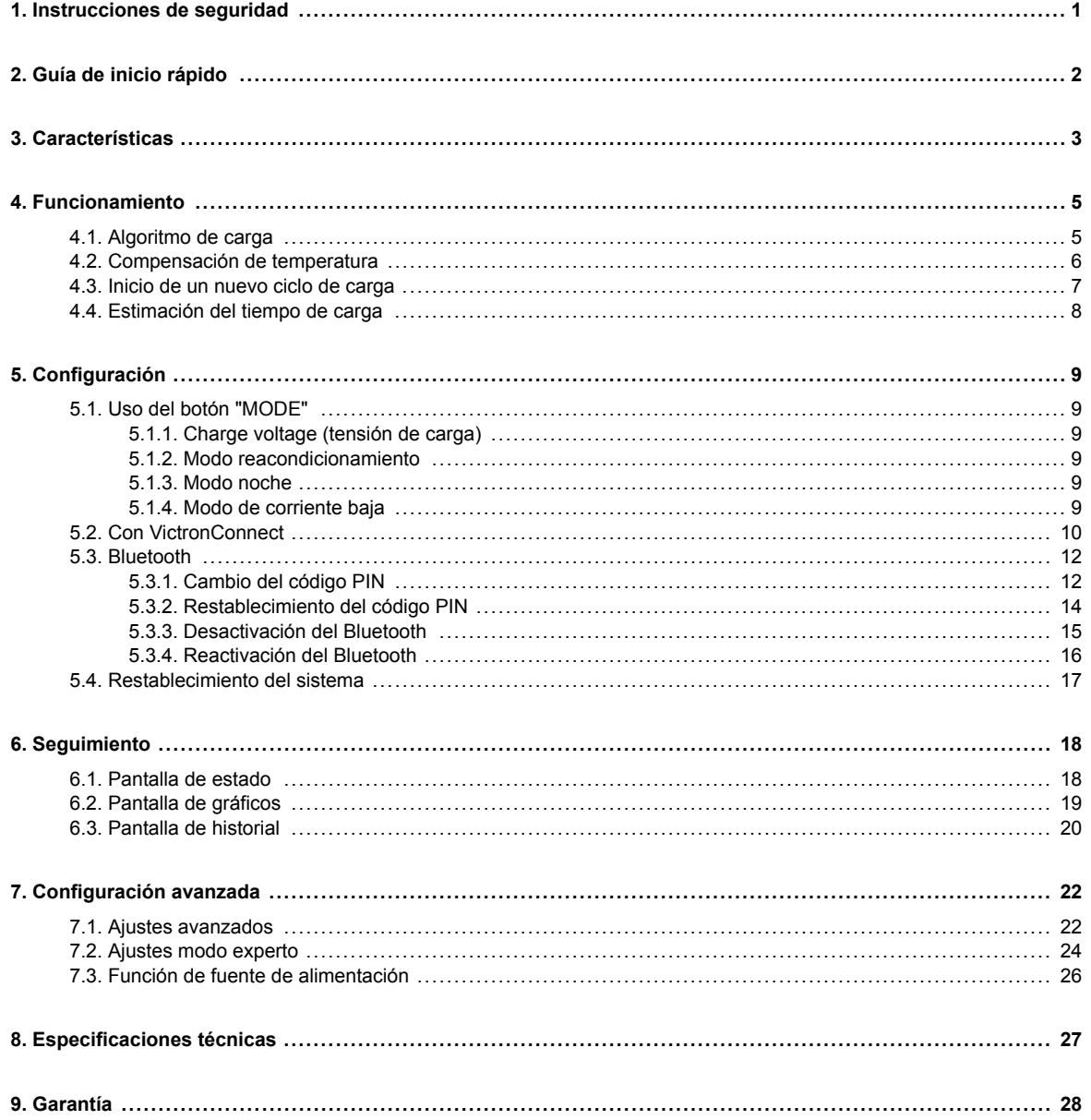

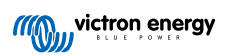

# <span id="page-2-0"></span>**1. Instrucciones de seguridad**

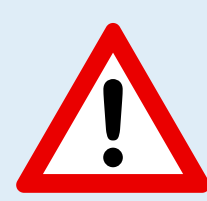

# **PRECAUCIÓN: LEA DETENIDAMENTE Y SIGA TODAS LAS INSTRUCCIONES DE SEGURIDAD**

- Asegúrese de que la zona que rodea la batería y el cargador está bien ventilada.
- No cubra el cargador ni coloque ningún objeto encima.
- No coloque el cargador encima de la batería.
- Asegúrese de que no hay chispas ni fuentes de ignición cerca de la batería; las baterías pueden emitir gases explosivos mientras se están cargando.
- El ácido de las baterías es corrosivo; si entra en contacto con la piel enjuáguelo con agua inmediatamente.
- No intente cargar baterías no recargables o congeladas.
- El cargador no debe ser usado por niños o personas que no puedan leer y comprender el manual de instrucciones, a menos que estén bajo la estrecha supervisión de una persona responsable que garantice que el cargador se usa de forma segura.

Guarde y use el cargador fuera del alcance de los niños.

- El cargador debe conectarse en el siguiente orden:
	- 1. Conecte el cable CC al terminal de la batería que está conectado al chasis
	- 2. Conecte el resto del cable CC al chasis, lejos de la batería y de cualquier línea/fuente de combustible
	- 3. Conecte el cable de alimentación CA a una toma de la red eléctrica
- Tras la carga, el cargador debe desconectarse en el siguiente orden (al contrario que el orden de conexión):
	- 1. Desconecte el cable de alimentación CA de la toma de la red eléctrica
	- 2. Desconecte el cable CC conectado al chasis
	- 3. Desconecte el cable CC conectado al terminal de la batería
- La conexión a la red eléctrica debe realizarse de acuerdo con la normativa local sobre instalaciones eléctricas. En caso de que el cable de alimentación CA esté dañado, póngase en contacto con el fabricante o el servicio técnico.
- El cargador solo debe enchufarse a una toma de la red eléctrica CA con puesta a tierra.
- Los modos de carga integrados (se seleccionan con el botón MODE) y la lógica de carga adaptativa están bien adaptados para los tipos de baterías más comunes, como las de plomo-ácido inundadas, AGM, gel y litio.

Si es necesario, el usuario puede definir sus propios ajustes mediante configuración avanzada con la aplicación VictronConnect y un dispositivo con Bluetooth (como un teléfono móvil o una tablet).

• Se pueden cargar varias baterías a la vez, siempre que la capacidad combinada de las mismas esté dentro de los límites de capacidad de la batería recomendados para ese cargador en concreto. Véase la sección 8 Especificaciones técnicas.

# <span id="page-3-0"></span>**2. Guía de inicio rápido**

**1.** Conecte los cables CC al cargador y luego la batería o baterías, asegúrese de que hay una buena conexión eléctrica y mantenga los terminales alejados de objetos que pudieran ocasionar un cortocircuito.

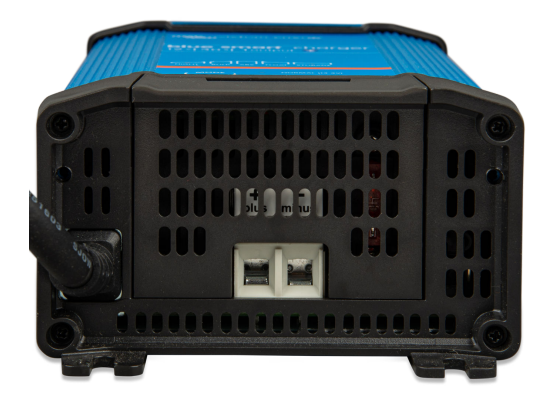

- **2.** Conecte el cable de alimentación CA a la toma de la red eléctrica. El LED BULK (carga inicial) se iluminará cuando se encienda el **cargador Blue Smart.**
- **3.** Seleccione el modo de carga adecuado para el tipo de batería. Para ello, pulse brevemente el botón MODE (modo) para pasar por las opciones disponibles, se iluminará el LED situado al lado del modo de carga seleccionado en ese momento.

Cuando se seleccione el modo reacondicionamiento, se iluminará el LED RECONDITION (reacondicionamiento) además del LED del modo de carga seleccionado.

El cargador almacenará automáticamente el modo de carga seleccionado y lo recordará para futuros ciclos de carga (incluso después de desconectarlo de la alimentación).

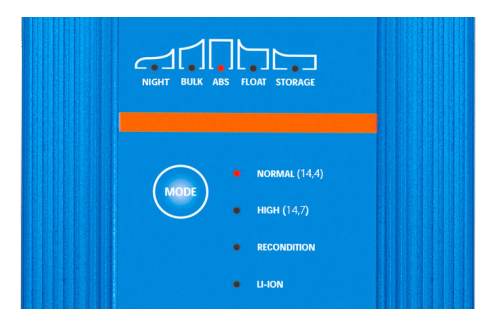

- **4.** Si fuese necesario:
	- a. Puede activar el modo noche (ventilador apagado y corriente de carga reducida durante 8 horas). Para ello mantenga pulsado el botón MODE (modo) durante 3 segundos. Cuando esté activado, se iluminará el LED NIGHT (noche). El modo noche terminará automáticamente transcurridas 8 horas. O si quiere salir del modo noche antes, mantenga pulsado el botón MODE (modo) otra vez durante 3 segundos.
	- b. Puede activar el modo corriente baja (ventilador apagado y corriente de carga reducida). Para ello mantenga pulsado el botón MODE (modo) durante 6 segundos. Cuando esté activado, el LED NIGHT (noche) parpadeará. Si quiere salir del modo corriente baja antes, mantenga pulsado el botón MODE (modo) otra vez durante 6 segundos.
- **5.** Cuando se ilumina el LED ABS (absorción) significa que el cargador ha pasado a la fase de absorción (la fase de carga inicial se ha completado). La batería se habrá cargado un 80 % (o >95 % para las baterías de ion litio) aproximadamente y puede volver a funcionar si hace falta.
- **6.** Cuando se ilumina el LED FLOAT (flotación) significa que el cargador ha pasado a la fase de flotación (la fase de absorción se ha completado). La batería estará completamente cargada (100 %) y lista para volver a funcionar.
- **7.** Cuando se ilumina el LED STORAGE (almacenamiento) significa que el cargador ha pasado a la fase de almacenamiento (la fase de flotación ha terminado). Para mantener la batería a plena carga, puede dejarse en carga continua durante un periodo de tiempo prolongado.
- **8.** Desconecte el cable de alimentación CA de la toma de la red en cualquier momento para detener la carga.

# <span id="page-4-0"></span>**3. Características**

#### a. **Configuración y seguimiento con Bluetooth (con VictronConnect)**

Configure, controle y actualice fácilmente el firmware del cargador con la aplicación **VictronConnect** y un dispositivo con Bluetooth (como un teléfono móvil o una tablet).

#### b. **Algoritmo de carga multietapa**

El algoritmo de carga multietapa está especialmente diseñado para optimizar los ciclos de recarga y el mantenimiento de la carga durante periodos de tiempo prolongados.

#### c. **Absorción adaptativa**

La absorción adaptativa controla la respuesta de la batería durante la carga inicial y determina de forma inteligente la duración adecuada de la absorción para cada ciclo de carga. Esto garantiza que la batería esté completamente recargada independientemente del nivel de descarga o de la capacidad y evita que pase periodos prolongados a la elevada tensión de absorción (que puede acelerar el envejecimiento de la batería).

#### d. **Compensación de temperatura**

La tensión de carga se compensa automáticamente en función de la temperatura ambiente, esto garantiza que la batería se cargue a la tensión de carga óptima independientemente del clima y evita la necesidad de hacer ajustes manuales de la configuración.

La compensación de temperatura no es necesaria y se desactiva automáticamente cuando está en modo carga ion litio.

#### e. **Alta eficiencia**

La gama del **cargador Blue Smart** tiene una eficiencia de aproximadamente el 95 %, que se traduce en un menor consumo de energía, menor generación de calor y funcionamiento más fresco.

#### f. **Duradero y seguro**

- i. Diseñado para funcionar con fiabilidad y sin problemas durante años en todas las condiciones de uso.
- ii. Protección contra el sobrecalentamiento: la corriente de salida se reducirá si la temperatura del cargador sube hasta 50 °C.
- iii. Ventilador de refrigeración integrado para mantener una baja temperatura del cargador en condiciones muy exigentes y no tener que reducir la corriente.
- iv. Protección contra cortocircuitos: Si se detecta una situación de cortocircuito, el cargador se apagará inmediatamente
- v. Protección contra conexión con polaridad inversa: Si el cargador se conecta de forma incorrecta a una batería con polaridad inversa, saltará el fusible que puede reemplazar el usuario

#### g. **Funcionamiento silencioso**

El funcionamiento del cargador es totalmente silencioso si el ventilador de refrigeración está apagado. El ventilador solo se activa en condiciones exigentes si es necesario.

Con el modo NIGHT (noche) o LOW (baja) activos, la corriente de salida máxima se reduce a un 50 % de su valor nominal y el ventilador permanece apagado todo el tiempo.

#### h. **Compatible con baterías de ion litio**

Compatible con baterías de ion litio (LiFePO<sub>4</sub>); cuando se selecciona el modo de carga ion litio (LI-ION) integrado, la configuración del ciclo de carga se altera para adaptarse.

Si el cargador se conecta a una batería en la que se ha activado la protección de subtensión (UVP), la gama de **cargadores Blue Smart** restablecerá automáticamente la UVP y empezará a cargar. Muchos otros cargadores no reconocerán una batería en este estado.

### **Aviso: Nunca cargue una batería ion litio cuando su temperatura sea inferior a 0 ºC.**

#### i. **Fase de almacenamiento**

Una fase adicional para alargar la vida de la batería mientras no se usa y está en carga de forma continua.

### j. **Fase de reacondicionamiento**

Una fase opcional que puede recuperar/revertir parcialmente la degradación de las baterías de plomo-ácido causada por sulfatación, normalmente debida a una carga inadecuada o a haber dejado la batería en descarga profunda.

#### k. **Modo de corriente baja**

Un modo opcional que limita la corriente de carga máxima a un nivel considerablemente reducido. Está recomendado para cargar baterías de menor capacidad con una cargador de alta corriente.

# l. **Función recuperación**

La gama del **cargador Blue Smart** intentará recargar una batería muy descargada (incluso con 0 V) con una baja corriente y luego volver a cargar con normalidad una vez que la tensión de la batería haya subido lo suficiente. Muchos otros cargadores no reconocerán una batería que se encuentre en ese estado.

#### m. **Modo fuente de alimentación**

Un modo específico de uso del cargador como fuente de alimentación CC, para alimentar equipos a una tensión constante con o sin una batería conectada.

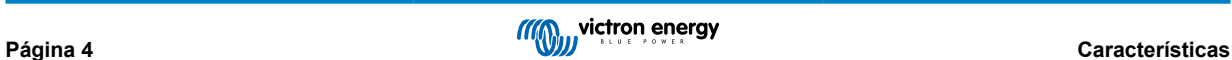

# <span id="page-6-0"></span>**4. Funcionamiento**

# **4.1. Algoritmo de carga**

La gama de **cargadores Blue Smart** de Victron se compone de cargadores de batería multietapa inteligentes, especialmente diseñados para la optimización de los ciclos de recarga y el mantenimiento de la carga durante periodos de tiempo prolongados.

El algoritmo de carga multietapa incluye cada una de las siguientes fases:

### **1. Carga inicial**

La batería se carga con corriente de carga máxima hasta que la tensión llega a la tensión de absorción configurada.

La duración de la fase de carga inicial depende del nivel de descarga de la batería, la capacidad de la batería y la corriente de carga.

Una vez completada la fase de carga inicial, la batería estará cargada aproximadamente al 80 % (o > 95 % para baterías de ion litio) y puede volver a usarse si hace falta.

#### **2. Absorción**

La batería se carga a la tensión de absorción configurada y la corriente de carga se reduce lentamente según la batería se aproxima al estado de plena carga.

La duración de la fase de absorción es adaptativa y varía de forma inteligente en función del nivel de descarga de la batería. Esto viene determinado por la duración de la fase de carga inicial.

La fase de absorción puede durar desde un mínimo de 30 minutos hasta un límite máximo de 8 horas (o según se haya configurado) para una batería profundamente descargada.

# **3. Reacondicionamiento**

Se intenta aumentar la tensión de la batería hasta la tensión de reacondicionamiento configurada mientras que la corriente de salida del cargador se ajusta al 8 % de la corriente de carga nominal (por ejemplo, un máximo de 1,2 A para un cargador de 15 A).

El reacondicionamiento es una fase de carga opcional para baterías de plomo-ácido y no está recomendado para su uso habitual o cíclico. Ha de usarse solo cuando haga falta, ya que el uso innecesario o excesivo reducirá la vida de la batería debido al exceso de gaseado.

La mayor tensión de carga de la fase de reacondicionamiento puede recuperar/revertir parcialmente la degradación de la batería causada por sulfatación, normalmente debida a una carga inadecuada o a haber dejado la batería en descarga profunda durante un periodo de tiempo prolongado (si se hace a tiempo).

La fase de reacondicionamiento también puede aplicarse ocasionalmente a baterías inundadas para ecualizar las tensiones de las celdas y evitar la estratificación ácida.

La fase de reacondicionamiento se termina en cuanto la tensión de la batería aumenta hasta la tensión de reacondicionamiento configurada o tras una duración máxima de 1 hora (o según se haya configurado).

Tenga en cuenta que en determinadas circunstancias es posible que el estado de reacondicionamiento termine antes de alcanzar la tensión de reacondicionamiento configurada: si el cargador está alimentando cargas simultáneamente, si la batería no estaba totalmente cargada antes de que empezara la fase de reacondicionamiento, si la duración del reacondicionamiento es demasiado breve (fijada en menos de una hora) o si la corriente de salida del cargador es insuficiente en proporción a la capacidad de la batería/bancada de baterías.

#### **4. Flotación**

La tensión de la batería se mantiene a la tensión de flotación configurada para evitar la descarga.

Una vez que comienza la fase de flotación la batería está completamente cargada y lista para su uso.

La duración de la fase de flotación también es adaptativa y varía entre 4 y 8 horas en función de la duración de la fase de absorción, momento en el que el cargador determina que la batería entre en fase de almacenamiento.

#### **5. Almacenamiento**

La tensión de la batería se mantiene a la tensión de almacenamiento configurada, que es ligeramente inferior a la tensión de flotación, para minimizar el gaseado y alargar la vida de la batería mientras la batería no se usa y está en carga continua.

#### **6. Refresco**

Para recuperar la carga de la batería y evitar que se vaya descargando sola poco a poco si está en fase de almacenamiento durante un largo periodo de tiempo, se producirá una carga de absorción automática de 1 hora cada 7 días (o según se haya configurado).

# <span id="page-7-0"></span>**4.2. Compensación de temperatura**

La gama de **cargadores Blue Smart** de Victron compensará automáticamente la tensión de carga configurada en función de la temperatura ambiente (a menos que esté en modo ion litio o se haya desactivado manualmente).

La tensión de carga óptima de una batería de plomo-ácido varía de forma inversa a la temperatura de la batería; la compensación automática de la tensión de carga en función de la temperatura evita la necesidad de hacer ajustes especiales de la tensión de carga en entornos calientes o fríos.

Durante el encendido, el cargador medirá su temperatura interna y la usará como referencia para la compensación de temperatura. Sin embargo, la medición de la temperatura inicial está limitada a 25 °C ya que no se sabe si el cargador está caliente por haber estado funcionando antes.

Puesto que el cargador genera calor durante su funcionamiento, la medición de la temperatura interna solo se usa de forma dinámica si la medición de la temperatura interna se considera fiable. Cuando la corriente de carga ha bajado a un nivel bajo o despreciable, ha pasado tiempo suficiente para que la temperatura del cargador se estabilice.

La tensión de carga configurada se corresponde con una temperatura nominal de 25 °C y la temperatura se compensa linealmente entre los límites de 6 °C y 50 °C en función del coeficiente predeterminado de compensación de temperatura de 16,2 mV/°C (para cargadores de 24 V multiplique el coeficiente por 2) o según se haya configurado.

El coeficiente de compensación de temperatura se expresa en mV/°C y se aplica a toda la batería/bancada de baterías (no por celda de batería).

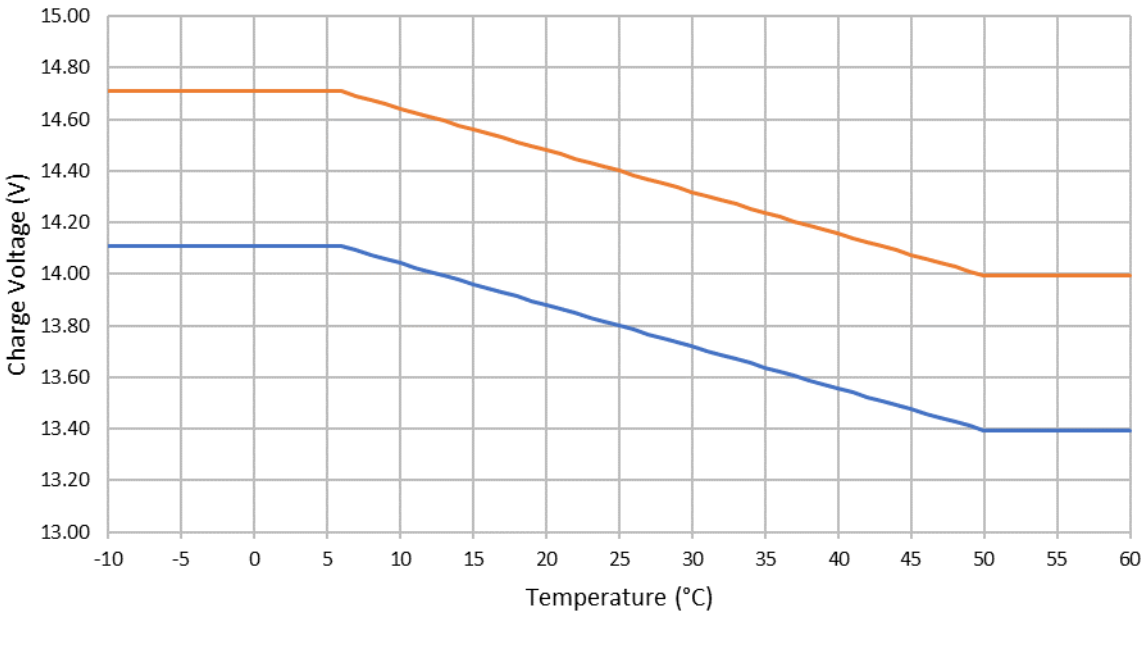

# Charge Voltage - Temperature Compensation

Float -Absorption

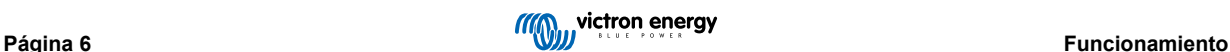

# <span id="page-8-0"></span>**4.3. Inicio de un nuevo ciclo de carga**

Se iniciará un nuevo ciclo de carga cuando:

- a. La fase de carga inicial se ha completado y la salida de corriente aumenta hasta la corriente de carga máxima durante cuatro segundos (debido a una carga conectada simultáneamente)
- b. Si se ha configurado la recarga inicial, la salida de corriente supera la corriente de recarga inicial en fase de flotación o almacenamiento durante cuatro segundos (debido a una carga conectada simultáneamente)
- c. Se pulsa el botón de MODE (modo) o se selecciona otro modo de carga.
- d. Se usa VictronConnect para seleccionar otro modo de carga o cambiar la función de modo "Power Supply" (fuente de alimentación) a "Charger" (cargador).
- e. Se ha desconectado o se ha vuelto a conectar la fuente de alimentación CA.

# <span id="page-9-0"></span>**4.4. Estimación del tiempo de carga**

Las baterías de plomo-ácido están aproximadamente al 80 % del estado de carga (SoC) cuando termina la fase de carga inicial.

La duración de la fase de carga inicial **Tinicial** puede calcularse como **Tinicial = Ah / I**, donde **I** es la corriente de carga (sin contar las cargas) y **Ah** es la capacidad de la batería descargada por debajo del 80 % del SoC.

Puede ser necesario un periodo de absorción **Tabs** de hasta 8 horas para recargar por completo una batería profundamente descargada.

Por ejemplo, el tiempo de carga de una batería de 100 Ah totalmente descargada que se carga con un cargador de 10 A hasta aproximadamente el 80 % del SoC es **Tinicial** = 100/10 = 10 horas.

Contando con una duración de la absorción de **Tabs** = 8 horas, el tiempo de carga estimado total sería **Ttotal = Tinicial + Tabs** = 10 + 8 = 18 horas. Las baterías de ion litio están cargadas a más del 95% al final de la fase de carga inicial y alcanzan el 100% de la carga tras aproximadamente 30 minutos de carga de absorción.

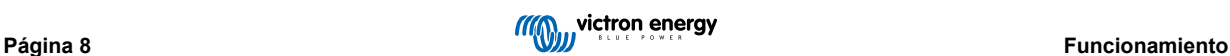

# <span id="page-10-0"></span>**5. Configuración**

# **5.1. Uso del botón "MODE"**

Hay 3 modos de carga integrados y fáciles de seleccionar que son adecuados para casi todos los tipos de baterías, así como una fase opcional de reacondicionamiento que puede incluirse (excepto en el modo ion litio).

Los ajustes realizados se guardan y no se perderán al desconectar el cargador de la alimentación de la red o de la batería.

# **5.1.1. Charge voltage (tensión de carga)**

Solo con seleccionar el modo de carga adecuado para el tipo de batería que se va a cargar (véanse las recomendaciones del fabricante de la batería), los ajustes de tensión de cada fase de carga se modificarán según la siguiente tabla:

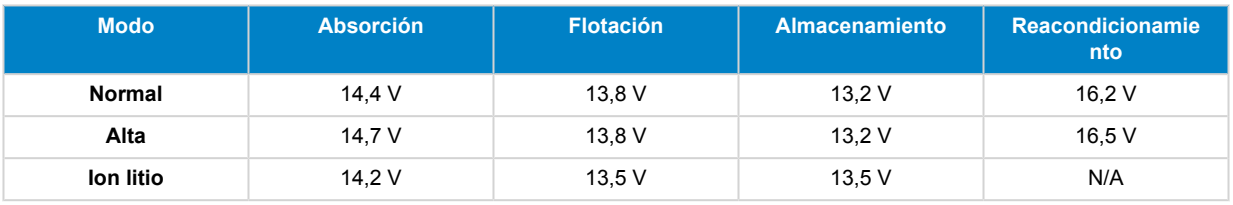

# **NOTAS:**

Ŧ.

- 1. Para cargadores de 24 V, multiplique todos los valores de tensión por 2.
- 2. La tensión de carga se compensa automáticamente en función de la temperatura ambiente (a menos que esté en modo ion litio o se haya desactivado manualmente). Para más información, véase la sección 4.2 Compensación de temperatura.

El modo de carga elegido puede seleccionarse pulsando brevemente el botón MODE para pasar por los modos de carga. Se iluminará el LED situado al lado del modo de carga activo (NORMAL / HIGH (alta) / LI-ION)

# **5.1.2. Modo reacondicionamiento**

Si se habilita, la fase de reacondicionamiento se incluye en el ciclo de carga. Úsela solo si es necesario para corrección/ mantenimiento. Para más información, véase la sección 4.1 Reacondicionamiento.

Si se habilita el modo de reacondicionamiento, el LED RECONDITION (reacondicionamiento) se encenderá y parpadeará durante la fase de reacondicionamiento.

# **5.1.3. Modo noche**

Si se habilita, la corriente de carga se limita temporalmente a la mitad de la corriente de carga nominal y el ventilador de refrigeración se desactiva para un funcionamiento totalmente silencioso durante las 8 horas siguientes (durante la noche).

Una vez transcurridas 8 horas, el cargador volverá a funcionar con normalidad, con la corriente de carga completa disponible y el ventilador reactivado.

Para habilitar el modo noche, mantenga pulsado el botón MODE durante 3 segundos. El LED NIGHT (noche) se iluminará una vez activado.

Para terminar el modo noche antes de que transcurran las 8 horas de duración, también es necesario mantener el botón MODE pulsado durante 3 segundos. El modo noche también terminará si se desconecta el cargador de la alimentación de la red.

# **5.1.4. Modo de corriente baja**

Si se habilita, la corriente de carga queda limitada de forma continua a un nivel considerablemente reducido (varía según el modelo, véanse las especificaciones) con respecto a la corriente de carga nominal y el ventilador de refrigeración se desactivará para un funcionamiento completamente silencioso.

Se recomienda el modo de corriente baja cuando se cargan baterías de menor capacidad con un cargador de alta corriente, por ejemplo, algunas baterías de plomo-ácido pueden calentarse en exceso si se cargan con una corriente que supere 0,3 C (más del 30 % de la capacidad de la batería en Ah).

Para habilitar el modo corriente baja, mantenga pulsado el botón MODE durante 6 segundos, el LED NIGHT (noche) se iluminará una vez activado.

Para deshabilitar el modo corriente baja, también es necesario mantener el botón MODE pulsado durante 6 segundos.

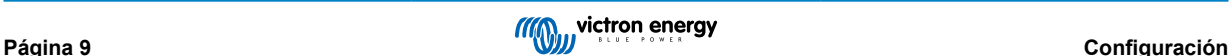

# <span id="page-11-0"></span>**5.2. Con VictronConnect**

Con la gama de **cargadores Blue Smart**, la selección de un modo de carga integrado y otros ajustes generales también pueden hacerse con un dispositivo con Bluetooth (como un móvil o una tablet) a través de la aplicación VictronConnect.

Para más información sobre la aplicación VictronConnect, consulte en manual de usuario en Internet:

https://www.victronenergy.com/live/victronconnect:start

Para configurar el cargador con VictronConnect:

a. Descargue e instale la aplicación VictronConnect.

La aplicación VictronConnect puede descargarse desde:

- i. Android Google Play Store
- ii. iOS/Mac Apple App Store
- b. Active el Bluetooth en el móvil o en la tablet (si no está ya activado).
- c. Abra la aplicación VictronConnect y busque el **cargador Blue Smart** en la página LOCAL. Si no aparece automáticamente, haga una búsqueda de los dispositivos detectables con el botón "scan" (botón redondo naranja con flecha circular) situado en la esquina inferior derecha.

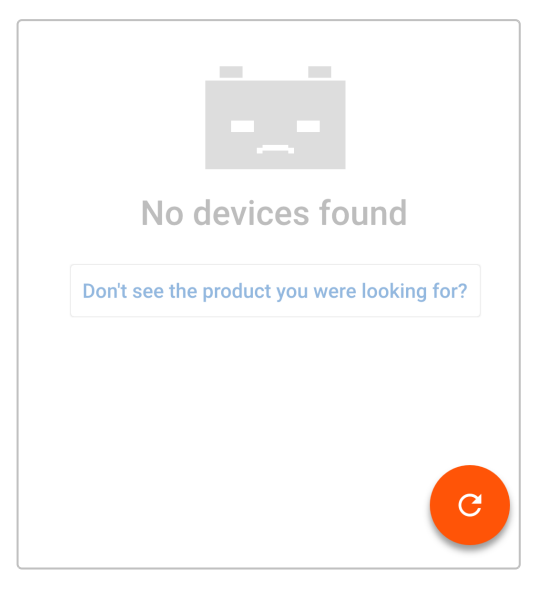

d. Seleccione el **cargador Blue Smart** en la lista de dispositivos locales.

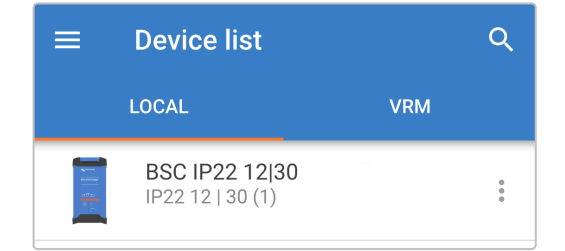

e. La primera vez que se conecte aparecerá un mensaje de "Bluetooth pairing request" (solicitud de emparejamiento del Bluetooth) pidiéndole el código PIN del Bluetooth. Introduzca el código PIN predeterminado 000000.

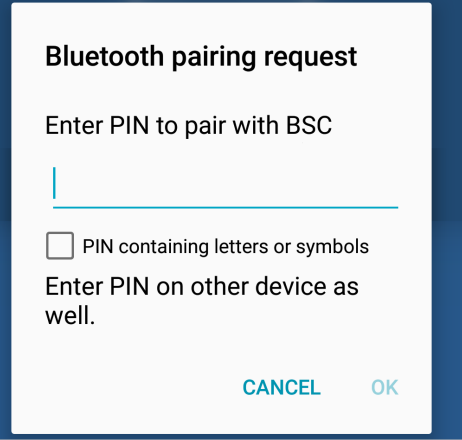

f. Acceda al menú de configuración pulsando el icono de "configuración" (engranaje) en la esquina superior derecha.

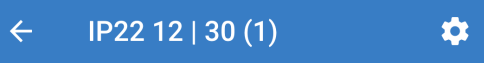

g. Seleccione la "charge preset" (preconfiguración de carga) y la "maximum charge current" (máxima corriente de carga) (estándar o baja) necesarias y si lo desea habilite el "night mode" (modo noche) directamente en la lista de ajustes.

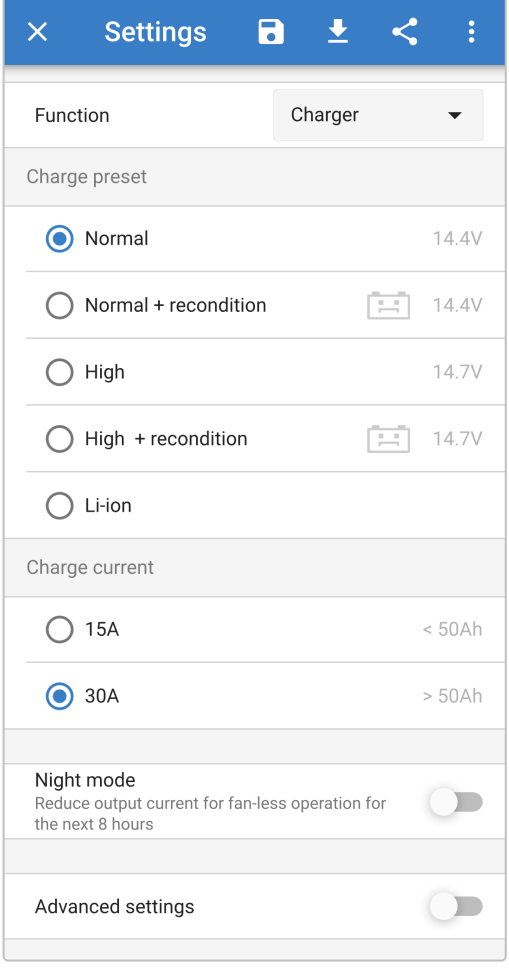

h. Los LED de indicación del **cargador del Blue Smart** se iluminarán para confirmar el modo de carga activo y los ajustes aplicados.

# <span id="page-13-0"></span>**5.3. Bluetooth**

# **5.3.1. Cambio del código PIN**

Para evitar conexiones a Bluetooth no autorizadas, es muy recomendable cambiar el código PIN predeterminado.

Para cambiar el código PIN del Bluetooth:

- a. Complete el emparejamiento y la conexión Bluetooth inicial usando el código PIN predeterminado (000000).
- b. Acceda a las "device options" (opciones del dispositivo) pulsando el icono de "configuración" (engranaje) de la esquina superior derecha, y luego el icono de "device options" (opciones del dispositivo) (tres puntos verticales).

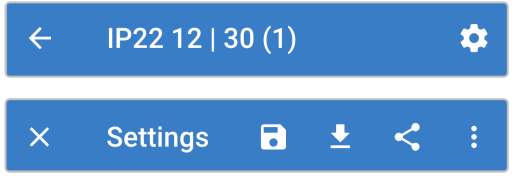

c. Abra la página de Información del producto seleccionando "Product info" (Información del producto).

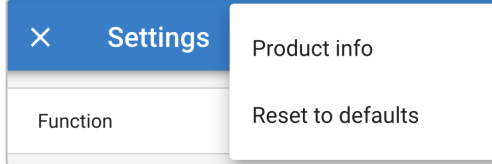

d. Al lado de "Pin code" (código PIN) seleccione "CHANGE" (cambiar) para abrir la ventana de "Change PIN code" (cambiar código PIN).

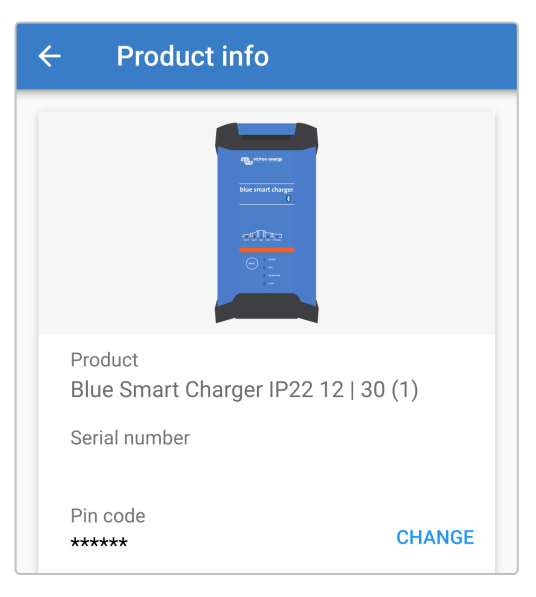

e. Introduzca el código PIN actual y el nuevo (dos veces) y luego pulse OK. No use un código PIN que sea fácil de adivinar para otras personas, como 111111 o 123456.

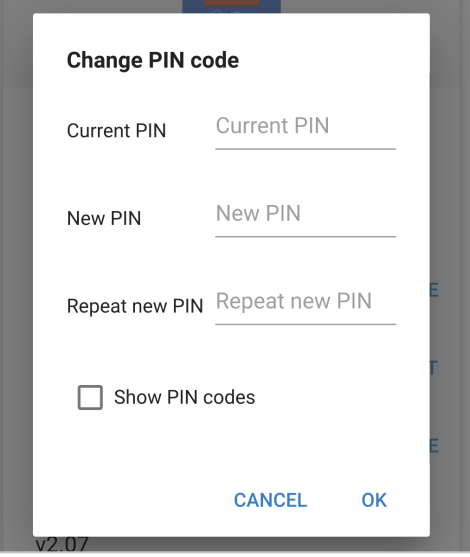

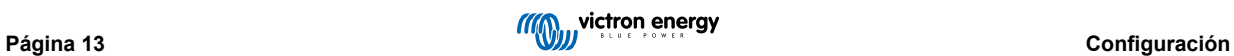

# <span id="page-15-0"></span>**5.3.2. Restablecimiento del código PIN**

Si se pierde o se olvida el código PIN, se puede restablecer fácilmente al valor predeterminado 000000 con la aplicación VictronConnect o el botón MODE del cargador.

# **Con VictronConnect**

Para restablecer el código PIN del Bluetooth:

a. Localice el **cargador Blue Smart** en la página LOCAL y pulse el icono de "device options" (opciones del dispositivo) (tres puntos verticales) de la parte derecha de la descripción.

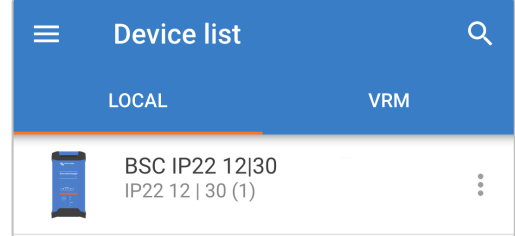

b. Seleccione "Reset PIN code" (Restablecer código PIN) en la ventana emergente.

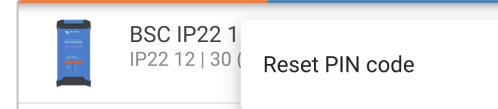

c. Introduzca el código PUK y pulse "OK". El código PUK se encuentra en una etiqueta pegada en la parte posterior del **cargador Blue Smart**.

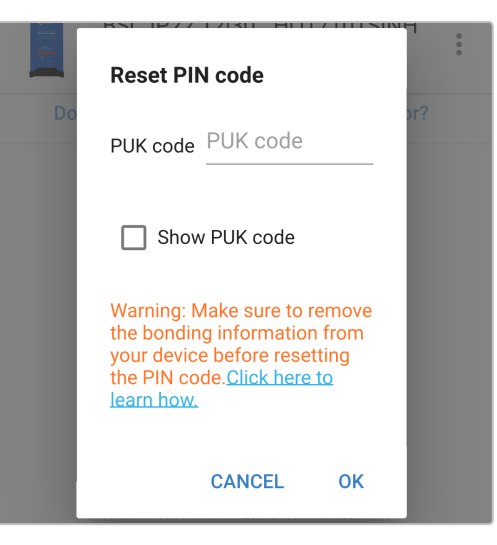

#### **Con el botón MODE**

Para restablecer el código PIN del Bluetooth:

- a. Mantenga pulsado el botón MODE (modo) del **cargador Blue Smart**) durante 10 segundos.
- b. Transcurridos 10 segundos todos los LED azules parpadearán dos veces para indicar que el código PIN se ha restablecido.

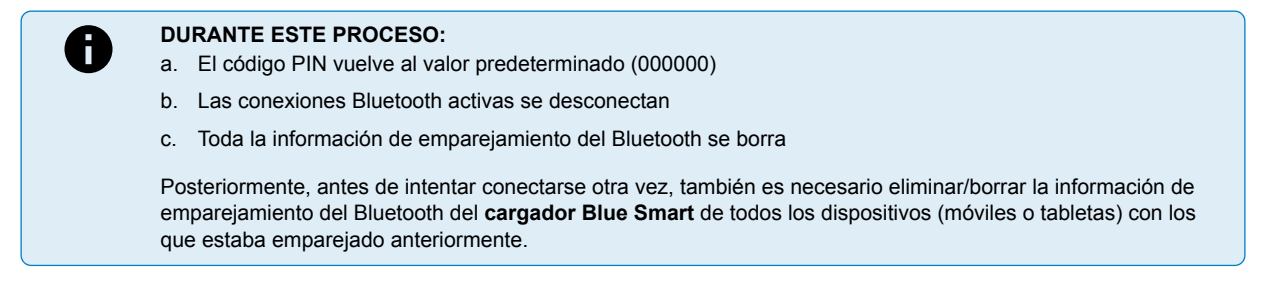

# <span id="page-16-0"></span>**5.3.3. Desactivación del Bluetooth**

Se puede desactivar la comunicación Bluetooth por completo si se desea.

No suele ser necesario desactivar el Bluetooth ya que el código PIN protege de los accesos no autorizados, pero es posible que ciertas situaciones precisen un mayor nivel de seguridad.

Para desactivar el Bluetooth:

- a. Complete el emparejamiento y la conexión Bluetooth inicial usando el código PIN predeterminado (000000) o el código PIN establecido en ese momento.
- b. Acceda a las "device options" (opciones del dispositivo) pulsando el icono de "settings" (configuración) (engranaje) de la esquina superior derecha, y luego el icono de "device options" (opciones del dispositivo) (tres puntos verticales).

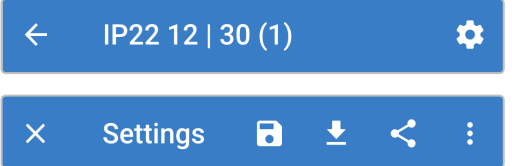

c. Abra la página de Información del producto seleccionando "Product info" (Información del producto).

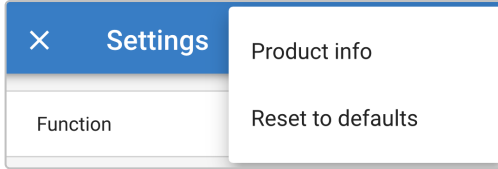

d. A lado de "Bluetooth Enabled" (Bluetooth activado) seleccione "DISABLE" (desactivar) para abrir la ventana "Disable Bluetooth" (desactivar Bluetooth).

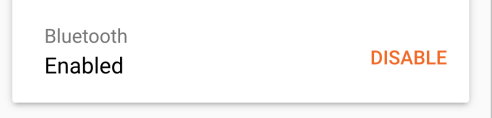

e. Pulse "OK" para confirmar.

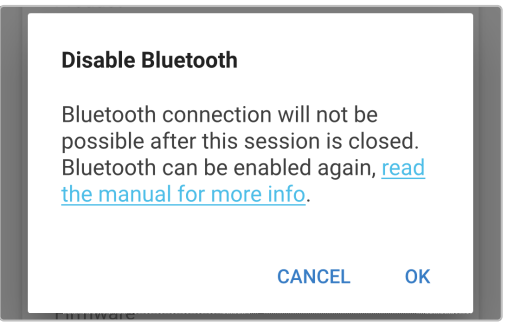

# <span id="page-17-0"></span>**5.3.4. Reactivación del Bluetooth**

Se puede volver a activar el Bluetooth con el botón MODE.

Para reactivar el Bluetooth:

- a. Mantenga pulsado el botón MODE (modo) del **cargador Blue Smart**) durante 10 segundos.
- b. Transcurridos 10 segundos todos los LED azules parpadearán dos veces para indicar que el Bluetooth se ha reactivado y todos sus ajustes se han restablecido.

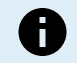

**DURANTE ESTE PROCESO:** a. El Bluetooth se vuelve a activar

- b. El código PIN vuelve al valor predeterminado (000000)
- c. Las conexiones Bluetooth activas se desconectan
- d. Toda la información de emparejamiento del Bluetooth se borra

Posteriormente, antes de intentar conectarse otra vez, también es necesario eliminar/borrar la información de emparejamiento del Bluetooth del **cargador Blue Smart** de todos los dispositivos (móviles o tabletas) con los que estaba emparejado anteriormente.

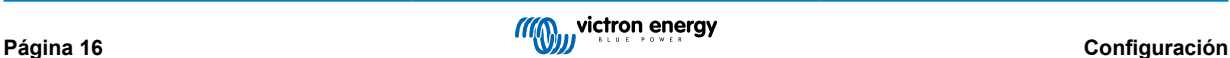

# <span id="page-18-0"></span>**5.4. Restablecimiento del sistema**

Es posible restablecer todo el sistema para volver a los valores predeterminados de todos los ajustes relacionados con el cargador y la batería con la aplicación VictronConnect.

Tenga en cuenta que esto **no** restablece ninguno de los ajustes relacionados con el Bluetooth, como el código PIN o la información de emparejamiento.

Para realizar un restablecimiento del sistema:

- a. Complete el emparejamiento y la conexión Bluetooth inicial usando el código PIN predeterminado (000000).
- b. Acceda a las "device options" (opciones del dispositivo) pulsando el icono de "configuración" (engranaje) de la esquina superior derecha, y luego el icono de "device options" (opciones del dispositivo) (tres puntos verticales).

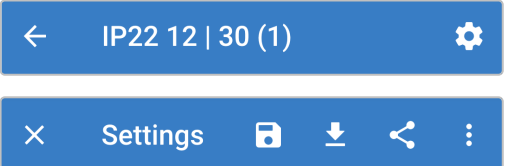

c. Abra la página "restore device" (restablecer dispositivo) seleccionando "Reset to defaults" (restablecer valores predeterminados).

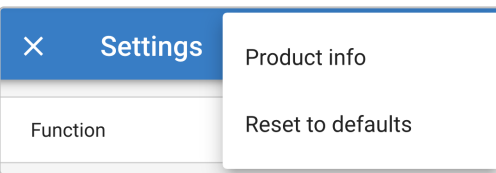

d. Pulse "YES" (sí) para restablecer todos los ajustes a los valores predeterminados de fábrica.

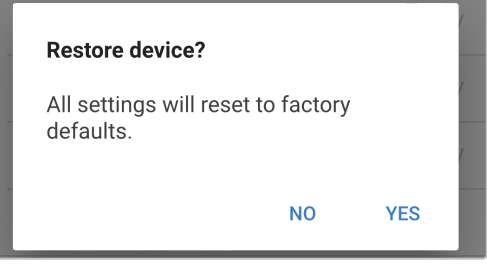

# <span id="page-19-0"></span>**6. Seguimiento**

Se puede hacer un control exhaustivo de las estadísticas de funcionamiento y recarga del cargador durante la propia carga o posteriormente con un dispositivo con Bluetooth (como un móvil o una tablet) gracias a la aplicación VictronConnect.

Hay tres pantallas de resumen diferentes disponibles (STATUS, GRAPH y HISTORY - estado, gráficos e historial), cada una con diferentes datos de seguimiento o históricos, que abarcan los últimos 40 ciclos de carga.

Se puede seleccionar la pantalla elegida pulsando sobre el título de la ventana o deslizando las distintas pantallas.

# **6.1. Pantalla de estado**

La pantalla STATUS (estado) es la pantalla resumen general: muestra la tensión de la batería, la corriente de carga y la fase de carga activa.

Estos datos se actualizarán continuamente y en tiempo real a medida que avance el ciclo de carga.

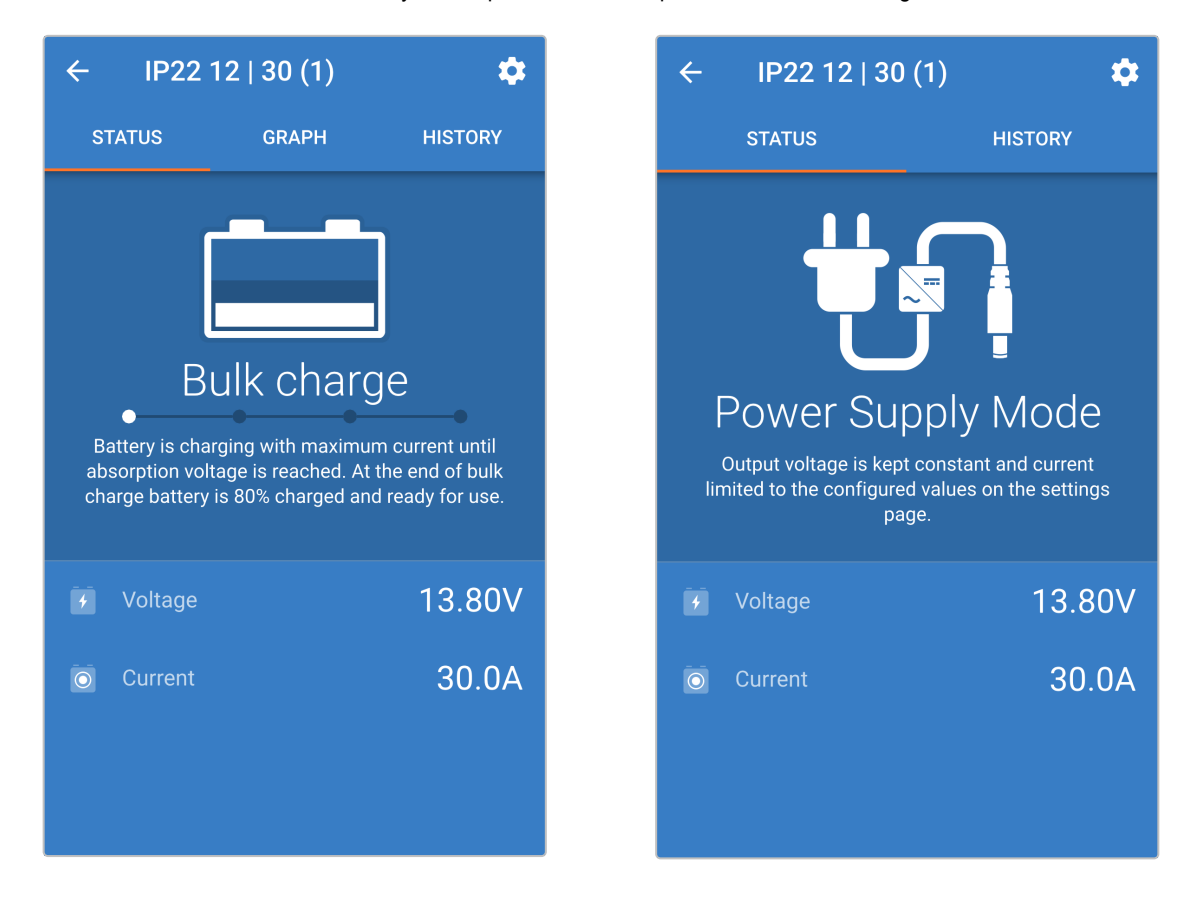

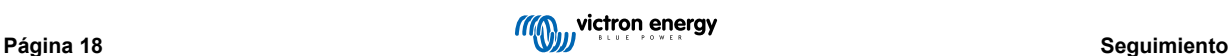

# <span id="page-20-0"></span>**6.2. Pantalla de gráficos**

La pantalla GRAPH (gráficos) ofrece una representación gráfica fácil de entender de cada fase de carga con información sobre la tensión de la batería y la corriente de carga.

La fase de carga activa también se destaca y se indica a continuación, junto con una breve explicación.

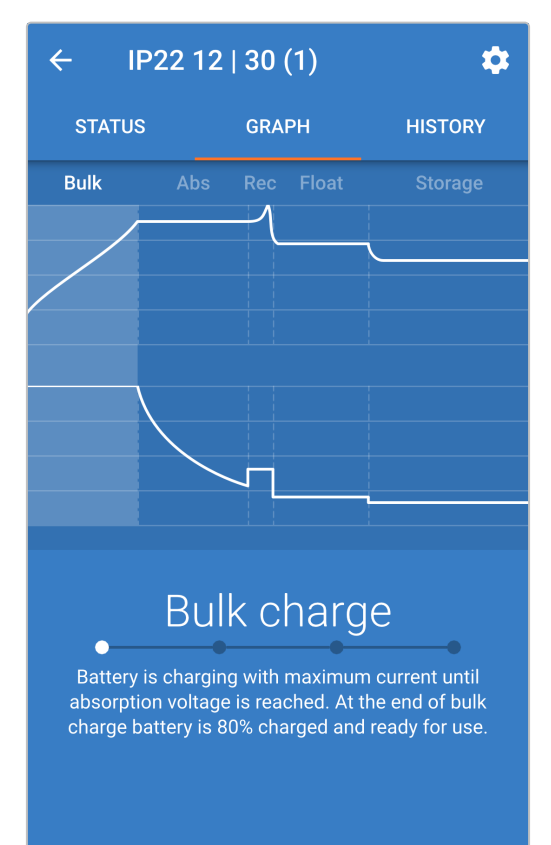

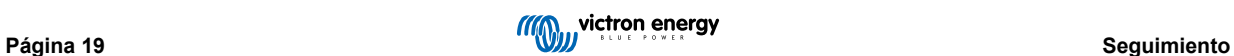

# <span id="page-21-0"></span>**6.3. Pantalla de historial**

La pantalla HISTORY (historial) es una importante referencia puesto que contiene datos históricos de uso de toda la vida del cargador y estadísticas detalladas de los últimos 40 ciclos de carga (incluso si el ciclo de carga no se ha completado).

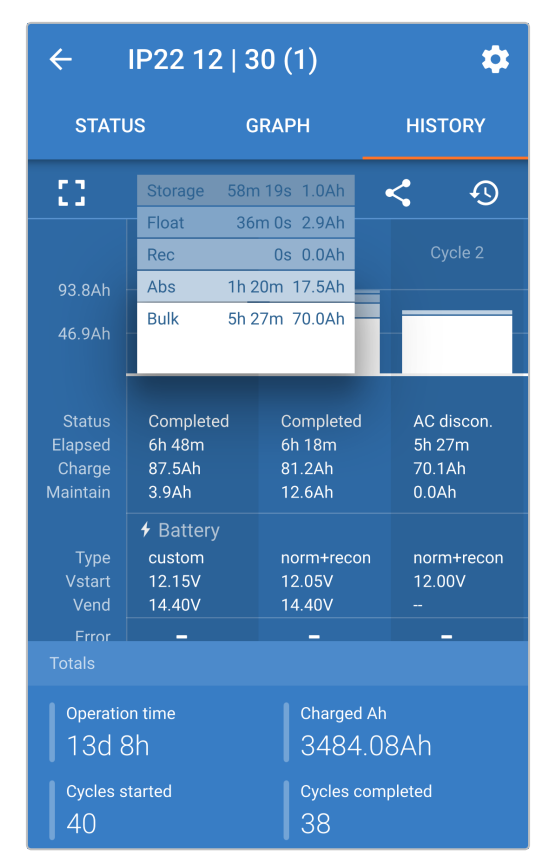

Al seleccionar la visión en pantalla completa, los datos se muestran en disposición apaisada y se pueden ver bastantes más días al mismo tiempo.

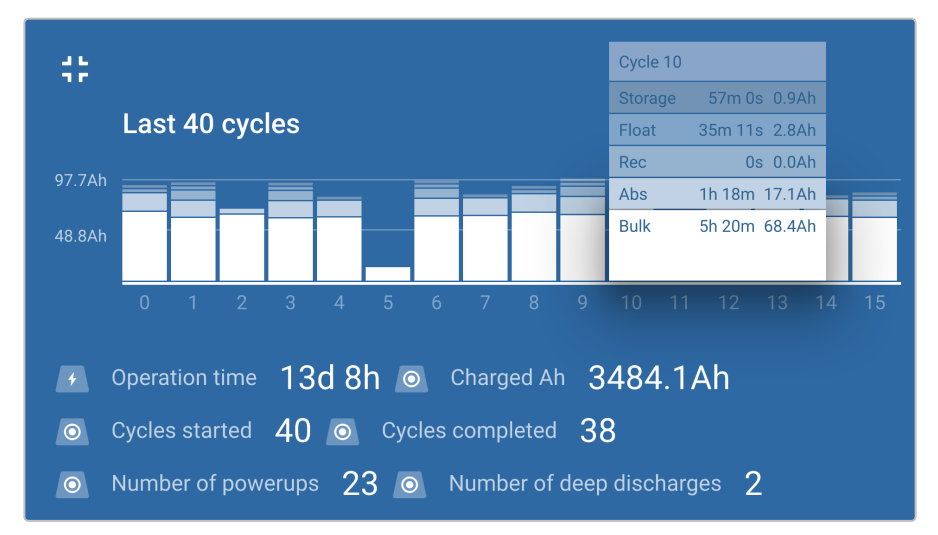

# a. **Estadística de los ciclos de carga**

# i. **Cycle overview (Resumen del ciclo)**

Gráfico de barras expansible que muestra el tiempo empleado y la capacidad de carga proporcionada (en Ah) en cada fase de carga.

# ii. **Estado**

Confirma si el ciclo de carga se completó o si se interrumpió o se terminó antes de tiempo por alguna razón, indicando la misma.

# iii. **Elapsed (Tiempo transcurrido)**

El tiempo transcurrido/total del ciclo de carga

# iv. **Carga**

La capacidad total proporcionada durante las fases de recarga (carga inicial y absorción)

# v. **Maintain (Mantenimiento)**

La capacidad total proporcionada durante las fases de mantenimiento de la carga (flotación, almacenamiento y refresco)

# vi. **Tipo**

El modo del ciclo de carga usado: "Built-in preset" (preconfiguración integrada) o "User defined" (configuración definida por el usuario)

# vii. **Vstart (Vinicio)**

Tensión de la batería al inicio de la carga

# viii. **Vend (Vfinal)**

Tensión de la batería al terminar la carga (final de la fase de absorción)

# ix. **Error**

Muestra si se han producido errores durante el ciclo de carga, indicando el número de error y la descripción

# b. **Charger lifetime statistics (estadísticas de la vida del cargador):**

# i. **Operation Time (tiempo de funcionamiento)**

El tiempo de funcionamiento total a lo largo de la vida del cargador

# ii. **Charged Ah (Ah cargados)**

La capacidad de carga total proporcionada a lo largo de la vida del cargador

#### iii. **Cycles started (ciclos iniciados)**

Los ciclos de carga totales iniciados a lo largo de la vida del cargador

# iv. **Cycles completed (ciclos completados)**

Los ciclos de carga totales completados a lo largo de la vida del cargador

# v. **Cycles completed % (% de ciclos completados)**

El porcentaje de ciclos de carga completados a lo largo de la vida del cargador

# vi. **Number of power-ups (nº de encendidos)**

El número de veces que se ha encendido el cargador a lo largo de su vida

# vii. **Number of deep discharges (nº de descargas profundas)**

El número de veces que el cargador ha recargado una batería en descarga profunda a lo largo de su vida

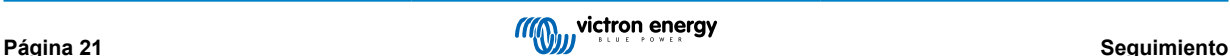

# <span id="page-23-0"></span>**7. Configuración avanzada**

En casos de uso concretos en los que los modos de carga integrados no sean adecuados para el tipo de batería que se vaya a cargar o en los que el fabricante de la batería recomiende unos parámetros de carga específicos y se quiera afinar la configuración, se pueden hacer ajustes de configuración avanzada mediante un dispositivo con Bluetooth (como un móvil o tableta) con la aplicación VictronConnect.

Para los tipos de batería más frecuentes, no hace falta ni se recomienda la configuración avanzada, los modos de carga integrados y la lógica de carga adaptativa suelen ser adecuados y funcionan muy bien.

# **7.1. Ajustes avanzados**

El menú de ajustes avanzados permite guardar y cargar fácilmente ajustes específicos de parámetros de carga y ajustes definidos por el usuario.

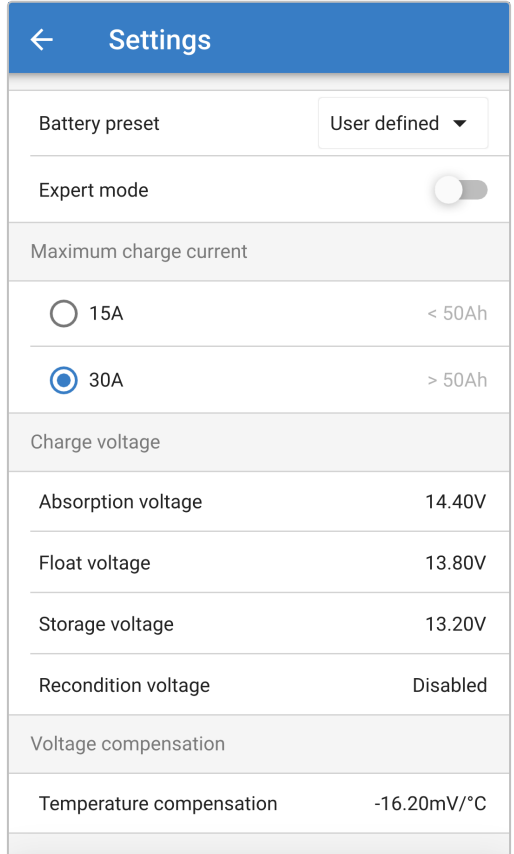

Para acceder al menú de ajustes avanzados, abra el menú general de ajustes, habilite el interruptor de "Advanced settings" (ajustes avanzados) y seleccione "Advanced battery settings" (ajustes avanzados de la batería).

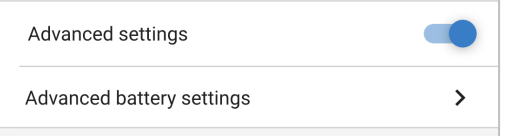

Los ajustes del menú avanzado incluyen (con el modo experto deshabilitado):

# a. **Battery preset (preconfiguración de la batería)**

El menú desplegable "Battery preset" (preconfiguración de la batería) permite seleccionar las siguientes opciones:

# i. **Built-in preset (preconfiguración integrada)**

Selección de una preconfiguración integrada estándar (igual que el menú de ajustes generales)

### ii. **User defined (definidos por el usuario)**

Vuelve a seleccionar los últimos ajustes de carga definidos por el usuario

# iii. **Select preset (seleccionar preconfiguración)**

Selección entre una amplia variedad de preconfiguraciones integradas de carga de la batería, incluidas las nuevas preconfiguraciones de carga definidas por el usuario.

#### iv. **Create preset (crear preconfiguración)**

Se puede crear y guardar una nueva preconfiguración de carga a partir de ajustes definidos por el usuario

# v. **Edit presets (editar preconfiguración)**

Se puede editar y guardar una preconfiguración existente

# b. **Máxima corriente de carga**

El ajuste de máxima corriente de carga permite elegir entre el límite de corriente de carga estándar (plena corriente) o uno considerablemente reducido (varía según el modelo, véanse las especificaciones), igual que con el menú de ajustes generales.

# c. **Tensión de carga**

Los ajustes de tensión de carga permiten configurar de forma independiente la tensión de referencia de cada fase de carga, así como habilitar o deshabilitar algunas fases de carga (reacondicionamiento y flotación).

Se puede configurar la tensión de carga de referencia para las siguientes fases:

- i. **Absorción**
- ii. **Flotación**
- iii. **Almacenamiento**
- iv. **Reacondicionamiento**

# d. **Voltage compensation (compensación de tensión)**

# i. **Compensación de temperatura**

El ajuste de compensación de temperatura permite configurar el coeficiente de compensación de temperatura de la tensión de carga o incluso deshabilitar por completo la compensación de temperatura (para las baterías de ion litio, por ejemplo).

El coeficiente de compensación de temperatura se expresa en mV/°C y se aplica a toda la batería/bancada de baterías (no por celda de batería).

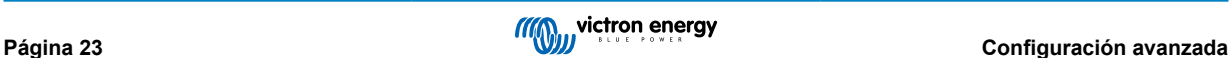

# <span id="page-25-0"></span>**7.2. Ajustes modo experto**

El modo experto amplía el menú de ajustes avanzados aún más para incluir más ajustes especializados.

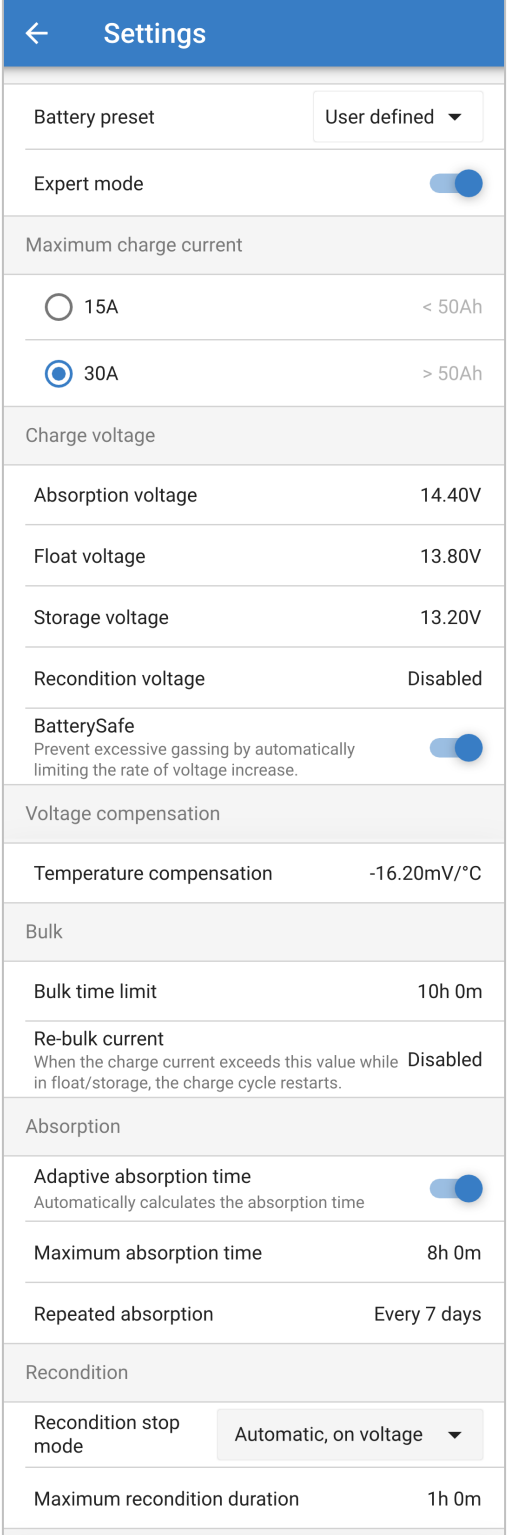

Para acceder al modo experto y ampliar el menú de ajustes avanzados, entre en el menú de ajustes avanzados y habilite el interruptor "Expert mode" (modo experto).

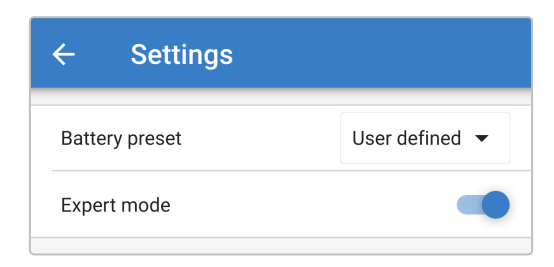

Los ajustes **adicionales** del menú avanzado con el modo experto habilitado incluyen:

### a. **Tensión de carga**

# i. **BatterySafe**

El ajuste BatterySafe permite habilitar o deshabilitar el control de tensión BatterySafe. Con BatterySafe habilitado, la tasa de aumento de la tensión de la batería durante la fase de carga inicial queda automáticamente restringida a un nivel seguro. En casos en los que de lo contrario la tensión de la batería aumentaría más rápido, la corriente de carga se reduce para evitar un gaseado excesivo.

# b. **Carga inicial**

#### i. **Bulk time limit (límite de tiempo de carga inicial)**

El ajuste del límite de tiempo de la carga inicial restringe el periodo de tiempo máximo que el cargador puede emplear en fase de carga inicial como medida de protección, puesto que se considera que la tensión de absorción debería haberse alcanzado en ese tiempo. Si se alcanza el límite de tiempo de carga inicial, el cargador pasará directamente a fase de flotación.

#### ii. **Re-bulk current (corriente de recarga inicial)**

La corriente de recarga inicial es el límite de corriente de carga que si se supera activará un nuevo ciclo de carga durante la fase de flotación o almacenamiento, haciendo que el cargador vuelva a la fase de carga inicial.

Tenga en cuenta que incluso si el ajuste de recarga inicial está deshabilitado, la recarga inicial se producirá si la corriente de carga se mantiene a la corriente de carga máxima durante 4 segundos.

#### c. **Absorción**

### i. **Tiempo de absorción adaptativo**

El ajuste de tiempo de absorción adaptativo permite elegir entre tiempo de absorción adaptativo o tiempo de absorción fijo (si el ajuste está deshabilitado).

#### ii. **Tiempo de absorción**

El ajuste de tiempo de absorción adaptativo permite configurar el tiempo de absorción adaptativo máximo o el tiempo de absorción fijo máximo (dependiendo de si el tiempo de absorción adaptativo está habilitado o no).

### iii. **Repeated absorption (absorción repetida)**

El ajuste de tiempo de absorción repetida permite configurar el tiempo que transcurre entre cada ciclo automático de carga de refresco (1 hora en la fase de absorción).

#### d. **Reacondicionamiento**

# i. **Recondition stop mode (modo de parada del reacondicionamiento)**

El ajuste de modo de parada del reacondicionamiento permite elegir si la fase de reacondicionamiento termina cuando la tensión de la batería alcanza la tensión de referencia de la fase de reacondicionamiento o en un periodo de tiempo fijo.

# ii. **Recondition duration (duración del reacondicionamiento)**

El ajuste de tiempo de reacondicionamiento permite configurar un tiempo máximo de reacondicionamiento o un tiempo fijo de reacondicionamiento (en función del modo de parada del reacondicionamiento seleccionado).

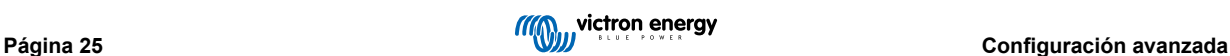

# <span id="page-27-0"></span>**7.3. Función de fuente de alimentación**

La gama de **cargadores Blue Smart** de Victron también es adecuada para su uso como fuente de alimentación CC para alimentar equipos sin una batería conectada (o conectados a una batería al mismo tiempo).

Aunque se puede usar el cargador como fuente de alimentación sin cambiar ningún ajuste, hay un modo "Power supply" (fuente de alimentación) exclusivamente destinado a este uso.

Si el cargador se va a usar como fuente de alimentación, es recomendable activar el modo "Power supply" (fuente de alimentación) para deshabilitar la lógica de carga interna y proporcionar una tensión de alimentación CC constante.

Para activar el modo fuente de alimentación, abra el menú de ajustes y en el menú desplegable "Function" (función), seleccione el modo "Power supply" (fuente de alimentación). Una vez activado se iluminarán los LED de BULK, ABS, FLOAT y STORAGE (carga inicial, absorción, flotación y almacenamiento).

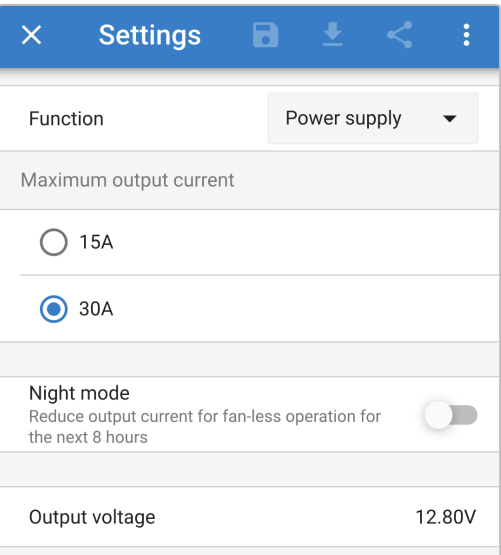

También se puede habilitar el modo de corriente baja o el modo noche a la vez que el modo fuente de alimentación y especificar la corriente de salida deseada.

Para volver al uso normal del cargador como cargador de baterías, vaya al menú de ajustes y en el menú desplegable "Function" (función) seleccione modo "Charger" (cargador).

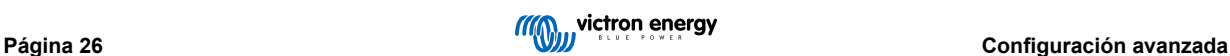

# <span id="page-28-0"></span>**8. Especificaciones técnicas**

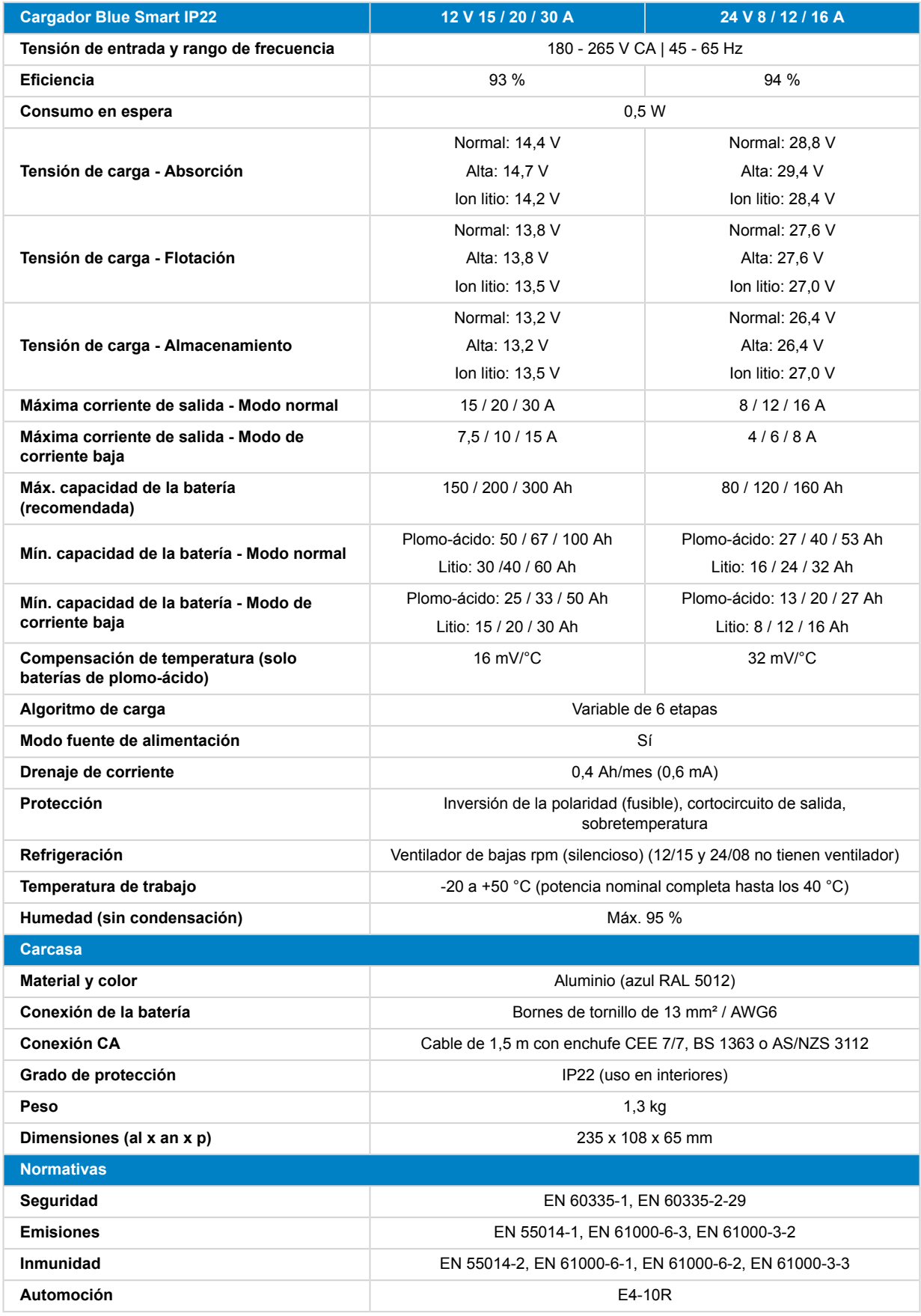

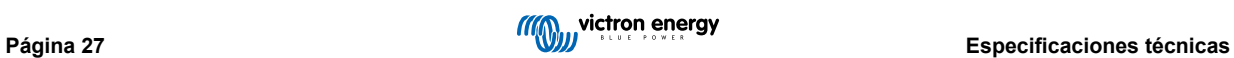

# <span id="page-29-0"></span>**9. Garantía**

# **Garantía limitada de cinco años**

Esta garantía limitada cubre los defectos de materiales y fabricación de este producto durante un periodo de cinco años a partir de la fecha de compra original.

El cliente deberá devolver el producto en el punto de compra junto con su factura correspondiente.

Esta garantía limitada no cubre daños, deterioro o mal funcionamiento derivados de la alteración, modificación, uso inadecuado, no razonable o negligente; de la exposición a la humedad, fuego, embalaje inadecuado, relámpagos, subidas de tensión u otros motivos de fuerza mayor.

Esta garantía limitada no cubre daños, deterioro o mal funcionamiento derivados de reparaciones realizadas por personas no autorizadas por Victron.

Victron Energy no será responsable por daños consecuentes derivados del uso de este producto.

La responsabilidad máxima de Victron Energy bajo esta garantía limitada no excederá el precio de compra real de este producto.

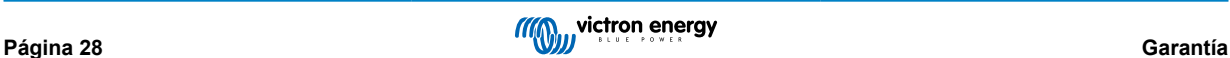